D'après wiki.korben.info

Dépanner, entretenir et hacker son PC - Korben

Certains outils sont déjà contenus dans d'autres outils.

Pour éviter d'avoir des dizaines de logiciels, seuls quelques uns sont réellement utiles à posséder.

Malgré tout, une description de chacun des outils est disponibles sur cette page.

WARNING: Attention: Avant d'ouvrir votre PC fixe ou portable, touchez un objet métallique (par exemple la tour du PC fixe) pour DÉMAGNÉTISER vos mains. En effet, l'électricité statique de vos mains peut détruire des composants!

Simplifiez vos installations/réinstallations/suppressions en utilisant des Logiciels portables

Drivers/Pilotes/Codecs:

 Ma-Config.com est un site de détection de matériel et services pour votre PC.

 DriverPack – La boite à drivers ultime: Cette compilation pour 32 et 64 bits existe en version allégée de 7 Mb, mais la plus belle, c'est la version complète d'une taille de 3 Gb. Elle est fournie avec un soft capable de scanner le matos présent dans la machine et d'installer tous les drivers qui vont bien ou de les mettre à jour automatiquement! C'est gratuit, open source et garanti sans virus !

 L'installation de codecs sans prise de tête: Si vous êtes sous Windows et que vous avez des petits soucis de codecs et surtout pas le temps de chercher quoi installer et comment l'installer, je vous invite à télécharger CodecInstaller.

 Installation: Voyez la rubrique Bios et Boot de cette page. Installer Windows à partir d'une clé USB: [1]. Avec logiciel: 1 2, Sans logiciel: [2]. Accélérez jusqu'à 26 fois l'installation de vos paquets Ubuntu avec apt-fast.

 Installeurs de logiciels: Ninite. Allmyapps. Framapack (logiciel libre). FreeNew (Source). Article sur les installeurs de logiciels.

# Réinstallation:

 Unattended Windows Pour les accros de la réinstallation de Windows, quoi de plus pénible que de devoir à chaque fois entrer son numéro de série, installer ses drivers, patcher à gauche et à droite, voir même configurer son thème et ses préférences. Le CD d'installation automatique de Windows XP. Et vous pouvez créer ce CD vous même.

 PickMeApp – Migrez vos applications d'un ordi à un autre. Déplacer des programmes et des jeux sur un autre disque dur sans

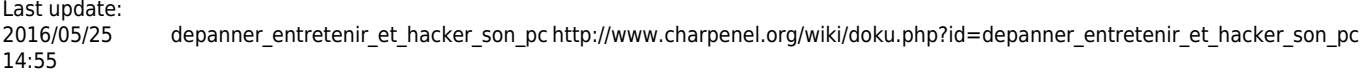

devoir les réinstaller: Si vous êtes sous Windows et que vous collectionnez les jeux ou les applications gourmands en espace disque, il se peut qu'à un moment, vous vous retrouviez à court de place. Alors, comment faire ? Logiquement, la seule solution qui se présenterait à vous serait de délocaliser tous vos jeux sur un nouveau disque dur, mais cela signifie devoir tout désinstaller et tout réinstaller sur le nouveau support. Une vraie galère en perspective, car pas pratique et long à faire... Heureusement, ce que nous a appris le Dieu \*Nix, c'est que tout est possible dans la vie...y compris les liens symboliques ! Et c'est ce que propose SymMover... sous Windows, car oui, ça fonctionne aussi sous NTFS. Il s'agit d'un freeware qui mettra à portée de main des débutants le concept de liens symboliques bien connu des utilisateurs Linux. Avec SymMover, vous allez pouvoir racheter un disque dur et y déplacer physiquement votre répertoire de jeux ou d'applications sans rien changer au niveau de la conf de Windows. Windows continuera à croire que tout ceci se trouve sur votre C:.

## Désinstallation:

 SafeMSI – Forcer le lancement de Windows Installer en mode sans échec: Par défaut, lorsqu'on passe en mode sans échec (safe mode) sous Windows, on ne peut pas désinstaller d'application mise en place via Windows Installer. Pas cool si vous avez des difficultés avec un soft qui plante en mode « normal » et que le seul moyen de s'en débarrasser, c'est de passer par le mode sans échec. Plutôt que de vous retrouver coincer donc ou de faire une désinstalle hasardeuse à la main (nettoyer la base de registrer et les fichiers), il existe un petit soft baptisé SafeMSI qui permet d'activer / d'autoriser Windows installer à fonctionner en mode sans échec.

 Pour une désinstallation efficace: Voici quelques outils pour faire des désinstallations de logiciels qui soient vraiment des désinstallations (Windows et Mac / Voir aussi les commentaires).

Wise Program Uninstaller.

 Clic droit -> désinstaller: une application pour XP, 7 et même Windows 8 qui permet en faisant un clic droit sur le raccourci d'une application... de la désinstaller. Ce logiciel s'appelle Windows Uninstaller.

```
 Mises à jour:
```
 Appupdater : un outil open-source pour mettre à jour automatiquement les logiciels installés sur votre ordinateur.

 Mettez à jour automatiquement vos logiciels sous Windows avec AppSnap. Bloquer les mises à jour de vos logiciels avec UpdateFreezer.

### Suppression et effacement

Voyez aussi la page Supprimer Completement des donnees de ce wiki.

# Logiciel

 Des photocopieurs un peu trop bavards (qui propose le LiveCD Dban permettant un effacement total des données sur n'importe quel disque dur de n'importe quel type de terminal (PC, PDA, Photocopieur etc), et son tutoriel.

#### Physique

 Insolite : un SSD capable de s'auto détruire via une pression sur un bouton: Il y a quelques jours, RunCore présentait une nouvelle série de SSD pour le moins insolite : les InVincible. En effet, ces derniers disposent de deux boutons : le premier pour les effacer intégralement et le second pour les... détruire.

 Vidéo : Effacer un CD avec de la haute tension, méthode de « Photonicinduction ».

 Carte mère: Changer de carte mère sans réinstaller Linux.

Disque dur et mémoire vive:

 Augmenter la durée de vie de votre disque dur et économiser de la batterie avec Ramlog pour Linux.

 Comment faire un bon ménage de printemps sur son disque dur sous Linux.

Anticiper les pannes d'un disque dur avec DriveLED 4 Professional.

 Vider la mémoire de Windows: Parfois il arrive que Windows se mette a ramer sans raison ! Aucun logiciel particulier ne tourne mais votre windows manque de mémoire... Pour le soulager, j'ai trouver la solution !

Carte graphique, carte vidéo, carte son:

 Augmenter la durée de vie de votre disque dur et économiser de la batterie avec Ramlog pour Linux.

Gestion d'énergie:

 Prolongez la vie de vos batteries au lithium: Voici donc un petit survol technique sur la vie et la mort des batteries au lithium qui, je l'espère, vous permettra de comprendre comment prolonger la durée de vie de vos batteries.

 Linux – Laptop – Ultimate Powersaving !: Le but de cet article est de faire économiser de la batterie à votre laptop sous Linux. Avec quelques tips, c'est possible très facilement. On peut gagner 1h de batterie avec quelques méthodes simples.

Divers:

 Si vous avez un vieil ordinateur, allez voir l'article Mon vieux PC. USB Scrub: A chaque fois qu'on insère une clé USB (ou tout autre périphérique USB) dans un ordinateur Windows, c'est plus de 260 clés qui sont crées dans la base de registre... Alors au début, ça va, c'est rigolo mais quand on commence à en avoir un paquet, le temps que met la clé USB a être reconnue par Windows peut facilement quadrupler. Mais heureusement, NexCopy a pensé à tout et propose sur son site un petit soft freeware baptisé USB Scrub qui permet de faire le ménage dans votre base de registre en virant toutes ces clés inutiles. Du coup, cela accélère sensiblement la vitesse à laquelle Windows parcourt vos nouveaux périphériques. (A tester quand même pour vérifier que c'est vraiment efficace mais je pense que ça

dépend des ordis, si vous avez ou pas inséré beaucoup de périphériques USB durant la vie de votre PC).

 Voir et nettoyer l'historique de connexion des périphériques USB: Vous ne le savez peut être pas, mais lorsque vous connectez une clé USB sous Windows, ça laisse des traces dans la base de registre... Date et heure du branchement, type de périphérique USB et son identifiant... Pour voir ces "connexions", il existe des utilitaires comme USB History Viewer qui collecte ces infos. Mais alors comment faire pour effacer cet historique un peu trop bavard ? Simple ! C'est Nikolay Raspopov qui nous apporte la solution avec USB Oblivion, un petit freeware portable qui permet simplement en cliquant sur le bouton "clean" de se débarrasser de cet historique.

 Mac OSX – Se débarasser des fichiers .DS\_Store: Sur Mac, les fichiers .DS\_Store sont des petites cochonneries qui se mettent un peu partout. Ces fichiers servent à mettre en cache le contenu de vos répertoires donc peuvent représenter un intérêt si vous êtes un gros utilisateur de Finder. Pour la plupart des gens, ils ne représentent aucun problème puisqu'on ne les voit même pas (fichiers cachés). Mais ces fichiers .DS\_Store peuvent être bavards, se fourrent dans tous les coins et peuvent être gênants lorsque par exemple vous zippez un répertoire contenant des fichiers que vous voulez mettre à dispo sur le net.

 Chercher des fichiers sur votre disque dur... ...sans que ça vous prenne trop de temps ou que ça fasse ramer l'ordi ? C'est possible avec UltraSearch, un petit soft pour Windows qui ne se lance pas directement à la recherche de fichiers sur votre disque, mais qui va plutôt utiliser la table des fichiers NTFS de vos partitions. Du coup, c'est ultra rapide (comme son nom l'indique) et vous avez la possibilité de laisser Ultra Search tourner en tâche de fond et de l'appeler avec un simple raccourci clavier. Pratique pour remplacer définitivement le Win+F qui sent des pieds.

Utilisez la mémoire de votre carte graphique comme ramdisk pour du swap.

Charger Windows sans se logger avec Tweak UI.

Comment ajouter des onglets à l'explorateur Windows avec Window Tabifier.

 Mundus – Un peu de ménage dans votre ~: Mundus est une petite application pour Linux qui va vous permettre de faire un peu de ménage dans votre répertoire Home. Mundus dispose d'une liste (encore un peu pauvre) d'applications qui laissent des fichiers de conf dans votre répertoire local, et scanne la liste des softs présents sur votre ordinateur pour vous indiquer quels sont ceux qui ne sont plus installés et qui pourtant ont laissé des traces.

 Voyez la section Optimiser son navigateur pour tout ce qui concerne l'optimisation de votre navigateur internet.

 Optimiser Firefox, SeaMonkey, Chrome, SRWareIron, Thunderbird et Skype avec SpeedyFox (logiciel non libre). Faites de même avec BleachBit qui est libre.

Vider la mémoire de Windows.

Optimiser Windows pour votre disque SSD.

 Synergy : un logiciel Open Source pour contrôler plusieurs ordinateurs avec un seul clavier et une seule souris.

 Créez un RAM Disque sur votre PC pour accélérer vos logiciels et/ou votre  $0S<sub>1</sub>$ 

 Comment coupler plusieurs connexions Internet pour avoir plus de débit: Connectify Dispatch permet de coupler plusieurs connexions internet pour profiter d'un débit plus grand. Effectivement, de manière native, aucun OS ne sait faire ça. Mais avec ce logiciel spécifique, c'est très simple. L'outil disponible uniquement sous Windows est un genre de load balancer qui joue au chef d'orchestre avec votre système d'exploitation et vos accès réseau... WiFi, Ethernet, votre téléphone branché en USB sur la 3G et même via votre modem 56K... Vous pourrez tout coupler. Magique non ? (Voir les commentaires de l'article pour trouver des solutions équivalentes sur Linux et Mac OS).

Zebulon le site de l'optimisation PC.

Convertir une partition ext3 en ext4.

GParted

GParted est contenu dans GParted Clonezilla un live CD plus complet, contenant plus d'outils.

GParted est équivalent libre de Norton Partition Magic.

Live CD:

 Redo Backup Live CD pour Backup et récupérations de fichiers. Nouva Linux Backup & Rescue.

 FastCopy, un logiciel libre simple, léger, efficace, disponible en version 32 ou 64 bits et en version portable sur Portableapps.com. Il conserve les dates de création et de modification des fichiers et des dossiers. Description en français.

Duplicati | Description en français.

Synkron.

Toucan.

6 outils pour cloner un disque dur.

 Créer une copie virtuelle de Windows pour protéger votre ordinateur: TimeFreeze est un petit outil proposé par Toolwiz qui permet de geler Windows. Non, pas pour le faire planter, mais plutôt pour l'utiliser sans risque, même si vous manipulez des choses dangereuses. En gros, une fois TimeFreeze lancé, toutes les opérations effectuées sur votre ordinateur Windows (suppression de fichiers, installation de trucs louche...etc.) seront réversibles.

 OSCAR Equivalent de GHOST de Symantec. Il permet de réaliser des images des partitions et de les restaurer en cas de plantage ou de cloner des ordinateurs.

La Time Machine sous Linux.

 TimeVault, la machine à voyager dans le temps pour ne plus jamais perdre ses fichiers.

Monter une Time Machine Apple sous Linux.

Copier la structure d'un répertoire sans les fichiers (sur Linux).

 HyperOS est un logiciel révolutionnaire qui permet d'effectuer une sauvegarde de Windows et de la restaurer en un clic en cas de crash!

Un point de restauration Windows en 1 click.

Voir aussi la page Sauvegarde en ligne.

 Voir aussi la rubrique Stockage et partage en ligne de la page Outils de collaboration et de traduction.

Logiciellement

Redo Backup Live CD pour Backup et récupérations de fichiers.

 Safecopy – Récupérer l'irrécupérable: Un petit soft sous licence GPL, fonctionnant sous Linux et BSD qui dira 'fuckya' aux erreurs I/O et qui récupérera tout ce qu'il peut récupérer.

 GParted, outil de partitionnement qui permet aussi depuis la version 0.8 de récupérer des données effacées.

Récupérer des fichiers effacés sous Linux (Ubuntu).

Recuva.

 2 outils gratuits pour récupérer des données effacées: "Glary Undelete" et "Restoration".

 OSForensics – Mon ordinateur, cette poucave: Vous voulez vous la jouer spécialiste informatique au service de votre propre justice ? Vous voulez faire tourner le petit vélo qui se trouve dans votre tête aussi vite qu'une enquête de CSI Les Experts ? Ou vous êtes simplement curieux de voir avec vos neuneuils tout ce que votre ordinateur peut balancer sur vous ? Alors je vous conseille de tester la version "Free" de OSForensics, un utilitaire Windows qui vous permettra de lancer des recherches très très approfondies sur le contenu d'une machine.

 Réparer un fichier endommagé: File Repair, c'est une application portable et ça permet de réparer tous les types de fichiers suivants:

 docs Word (.doc, .docx, .docm, .rtf), Excel (.xls, .xla, .xlsx) et les PowerPoint (.ppt, .pps, .pptx)

 Les Zip ou RAR (.zip, .rar) Les vidéos (.avi, .mp4, .mov, .flv, .wmv, .asf, .mpg) Les images (.jpg, .jpeg, .gif, .tiff, .bmp, .png) Les PDF Les bases Access (.mdb, .mde, .accdb, .accde) La musique (.mp3, .wav)

 Même si le fichier est dans un format qui vous est inconnu, File Repair peut surement vous aider à l'identifier. Et si vous n'y arrivez pas, alors envoyez un email à l'équipe de File Repair qui vous aidera surement à trouver une solution !

Réparer un zip.

Copier un CD ou un DVD griffé pour récupérer les données.

Faites la chasse aux photos corrompues.

### Physiquement

Comment réparer un disque dur et une carte graphique.

Pour récuperer un mot de passe de BIOS, voyez la rubrique Bios et Boot.

 Besoin de retrouver un mot de passe pour pleins de logiciels, systèmes d'exploitations etc...

Trouver le mot de passe d'un routeur.

Johnny – Une interface graphique pour John The Ripper.

Peut-on casser un mot de passe avec une carte graphique ?.

Comment retrouver les mots de passe des applications sur un ordinateur.

Un logiciel pour tester plus de 1 milliard de mots de passe à la seconde !

COFEE, la clé USB fournie par Microsoft aux services de police de plus de

15 pays vient d'être mis à disposition sur Internet, suite à une fuite. Rien d'exceptionnel dans COFEE si ce n'est plus de 150 petits outils pour mener à bien une enquête... et ainsi récupérer sur un ordinateur de "scène de crime", tout ce qui est volatile (ou pas). Sources: [3] et [4].

Pour un système d'exploitation

RockXP pour Windows XP.

Comment remettre à zéro un mot de passe perdu pour Windows Vista.

Cracker le mot de passe de Windows 7 (et XP et Vista).

Changez les mots de passe Windows avec Pass-the-hash-toolkit pour Windows.

 Comment enlever une licence Windows pour la remettre sur un autre ordinateur ?

Changer un mot de passe oublié sous Ubuntu.

Comment cracker un mot de passe sous Linux.

Pour un logiciel ou un fichier

Une clé de licence perdue.

Retrouver une clé de licence d'un jeu ou d'un logiciel.

 Exporter les clés de licence de vos logiciels: Ce freeware scanne automatiquement votre base de registre à la recherche de vos clés de licence et vous sort un joli listing des clés au format CSV.

Cracker des zip, rar, 7z et PDF sous Linux.

Sauvegarder et restaurer l'activation de Microsoft Office.

 Gtweak Si vous souhaitez rentrer dans les entrailles de votre machine Windows et effectuer des opérations systèmes comme désactiver ou activer les points de restauration, le mode hibernation, la vérification des fichiers systèmes, l'autoreboot en cas d'écran bleu, la vérification en cas d'espace disque faible, l'autorun…etc etc etc…, il existe un petit utilitaire portable qui s'appelle GTweak, qui est un genre de fenêtre de ligne de commande, avec un assistant qui vous proposera les opérations possible sur votre ordinateur.

## **SystemRescueCD**

SystemRescueCd est un système d'exploitation libre, conçu pour être utilisé sans installation sous forme de live CD ou live USB afin de permettre l'administration, la restauration ou la réparation d'un système déjà installé sur un PC de bureau, un portable ou un serveur informatique.

Katana

```
 BackTrack
 the Ultimate Boot CD
CATNE
 Ultimate Boot CD for Windows
 Ophcrack Live
 Puppy Linux
 Trinity Rescue Kit
 Clonezilla
 Derik's Boot and Nuke
 Kon-Boot
```
KonBoot

Kon-Boot est contenu dans Katana un live CD plus complet, contenant plus d'outils.

Kon-Boot est un live CD qui permet de booter un Windows OU un Linux lorsqu'on a perdu son mot de passe. Si c'est sur un Windows, vous n'avez rien à faire… Il suffit de démarrer votre PC avec ce live CD puis de rentrer n'importe quel mot de passe lors du login. Si c'est pour un Linux, même chose, sauf qu'au login, vous devez entrer le login kon-usr (ou kon-fix si ça ne fonctionne pas du premier coup). Et hop, magie magie, vous serez en root sur la machine.

Ikki Boot

Ikki Boot est un live cd multiboot qui a pour objectif le dépannage, le partitionnement de disques, la sauvegarde et la restauration de données. Il contient Parted Magic, RIPLinux, Toutou Linux, CDlinux et d'autres outils.

Trinity Rescue Kit

Trinity Rescue Kit est contenu dans Katana un live CD plus complet, contenant plus d'outils.

Trinity Rescue Kit (TRK) est un live CD linux qui a pour tâche principale de réparer les PC Windows (mais peut aussi être utilisé pour certaines tâches Linux).

Vous pouvez évidement lancer TRK via un CD bootable, une clé USB ou directement via le réseau.

Cette merveilleuse petite distribution permet alors de:

```
 Remettre à zéro les mots de passe Windows (en cas d'oubli)
   Faire des scans antivirus (4 AV différents)
  D'écrire sur des partitions NTFS (avec le ntfs-3g)
  De faire des recherches dans vos fichier avec quelques petits scripts bien
pensés
   Supporte les serveur proxy
   Permet de faire tourner un Samba pour faire du partage de fichier Windows
   Permet de faire tourner un serveur SSH
   Permet de récupérer des fichiers qui ont été effacés de votre disque dur
   Permet de restaurer des partitions qui ont disparues
```
 Permet de bosser rapidement sur des disques durs en fin de vie afin de faire vos backup

# GParted Clonezilla

Clonezilla est contenu dans Katana un live CD plus complet, contenant plus d'outils.

Terminé les versions de Ghost et de Partition Magic piratées pour faire vos images disques et vos partitions !

Ce LiveCD contient les dernières versions de CloneZilla et de Gparted afin de sauvegarder votre disque dur via le réseau.

GParted vous permettra de manipuler facilement vos partitions exactement comme Partition Magic. J'ai testé et ça fonctionne plutôt bien !

gparted1bighw9 GParted CloneZilla LiveCD

CloneZilla quand à lui gère sans soucis les formats ext2, ext3, reiserFs (que j'adore !), xfs (pour Linux/Unix) ainsi que le FAT et le NTFS (Pour Windows).

Il permet de remplacer Ghost et donc d'effectuer des sauvegardes et des restaurations de vos partitions.

Article sur Korben.

Parted Magic

Parted Magic est contenu dans Ikki Boot un live CD plus complet, contenant plus d'outils.

Parted Magic contient des dizaines de programmes dont GParted, Partimage, TestDisk, Truecrypt, Clonezilla, G4L, SuperGrubDisk, ddrescue, etc…

Clonezilla-SysRescCD

Clonezilla est contenu dans Katana un live CD plus complet, contenant plus d'outils.

Clonezilla-SysRescCD is a Linux multi boot backup/restore and rescue CD, combining Clonezilla Live and System Rescue CD in one CD. It is released under the GNU General Public License (GPL).

GPCServices

<http://www.silicon.fr/un-cd-rom-linux-de-depannage-pour-les-pc-windows-54777.html>

## <http://www.gpcservices.com/gratuit/>

Il existe des OS vous permettant de tester la sécurité de votre PC ou de votre terminal mobile (Smartphone, Tablette etc), de votre réseau etc. Vous pouvez les consulter dans la rubrique OS orientés Sécurité.

SearchMonkey est un moteur libre de recherche interne pour votre PC.

 UltraSearch est un petit soft pour Windows qui ne se lance pas directement à la recherche de fichiers sur votre disque, mais qui va plutôt utiliser la table des fichiers NTFS de vos partitions. Du coup, c'est ultra rapide (comme son nom l'indique) et vous avez la possibilité de laisser Ultra Search tourner en tâche de fond et de l'appeler avec un simple raccourci clavier.

Copernic est un logiciel de recherche pour votre PC.

Alternatives (libres et non libres) à Copernic.

Trouver les plus gros fichiers de votre disque dur sous Linux.

Rechercher / Remplacer les doigts dans le nez sous Linux avec rpl.

Recherchez et remplacez dans plusieurs fichiers rapidement et facilement.

FileMind – Un explorateur de fichiers malin.

 Agent Ransack – L'utilitaire ultime pour vos recherches de fichiers sous Windows.

 Recoll – Recherche textuelle sous Linux / Unix: Recoll est un petit utilitaire pour Linux développé en QT, qui utilise le moteur Xapian pour effectuer des recherches assez fines DANS vos fichiers (documents, emails, gzip/bzip, codes sources...etc.). Mis sous licence GPL, Recoll a des fonctionnalités de recherche traditionnelles (support des expressions booléennes ou encore des phrases (""), des wildcards (\*.\*)) et dispose d'un module de filtrage par type de fichiers ou d'emplacement.

 Find and Run Robot – Un équivalent d'Alfred ou de Quicksilver pour Windows: FARR pour Find and Run Robot, qui permet simplement grâce à un raccourci clavier, de lancer des recherches web, d'envoyer des emails, de gérer des fichiers, de gérer les fenêtres ou encore de lancer des programmes ou de localiser des documents...etc. Oui, ça fait déjà pas mal de choses ;-) FARR ne dispose pas d'index... il scanne vraiment en live votre disque dur. Cela signifie qu'il ne fera pas ramer votre ordinateur avec une tâche de fond consommatrice de CPU. Il effectue ces actions de manière instantanée et le résultat est bluffant et surtout très pratique au quotidien. Même sans index, FARR est très rapide sauf dans quelques cas où il doit scanner de très gros répertoires.

Everything.

Voir la page Les moteurs de recherche anonymes, libres et décentralisés por les recherches sur internet.

Bios:

 Mise à jour de son Bios. Retrouver le mot de passe de son Bios.

Tutos en vrac - http://www.charpenel.org/wiki/

 Trouver le mot de passe BIOS d'un IBM ThinkPad. Des scripts pour débloquer les BIOS. Retrouver le mot de passe du Bios pour MAC. Les bips du bios ou comment comprendre les "bips" d'un ordinateur qui s'allume. Désactivez ce foutu « beep » sur votre PC. Backdoors sur les BIOS. Libérer son Bios: Richard Stallman : osez le BIOS libre. BIOS libre sur Ubuntu-fr.org Matériel Première carte mère équipée d'un BIOS libre. bidouille:utiliser freedos sur une cle usb pour flasher un bios. Et voici l'ordinateur de Richard Stallman. Boot: Sauvegarder et réparer sa MBR. Sauver et restaurer le MBR avec GNU/Linux. Comment modifier, réparer ou sauvegarder sa BCD sous Windows (Bcd: Boot Configuration Data). Comment booter son Linux en moins d'une seconde ! grâce à Andrew Murray. Monter une ISO, une IMG: WinCDEmu, équivalent libre de Daemon Tools, pour Windows uniquement. Autres équivalents libres de Daemon Tools pour Windows, Linux, Mac etc. Monter une ISO avec XP. Linux Live USB permet de booter sur une ISO, et contient aussi une solution de virtualisation (VirtualBox) pour utiliser un système d'exploitation directement dans son système existant. UNetbootin pour créer une clé usb bootable sous Windows, Mac, Linux. MultiSystem: MultiSystem permet de réaliser un LiveUSB à tout faire, idéal pour découvrir différentes distributions Linux sans les installer sur votre PC, et ce de manière fluide. Ou pour installer la distribution linux de votre choix sur votre PC beaucoup plus rapidement que via un LiveCD grâce à la rapidité des ports USB 2.0. Indispensable sur toute la gamme actuelle des netbooks qui ne possèdent pas de lecteur de CD. Permet aussi de monter une .IMG (expérimental). Insérer plusieurs images ISO dans une clé USB ou dans un seul fichier ISO. Réparer Grub ou le MBR de votre Ubuntu avec Boot Repair. Un boitier externe pour booter des ISO à gogo sans se prendre la tête. Forums et tutoriels: Forum de Korben. Forum Comment ca marche.

Forum du Site du Zero (contient aussi des tutoriels).

Tutoriels libres:

 Liste des tutos. FLOSS Manuals. Tutoriels sur Framasoft. Tutoriels sur Planet-libre.org. Tutoriels: Comprendre l'ordinateur par Seb Sauvage. Le Site du Zéro. Tech2Tech.fr. Developpez.com. L'internet rapide et permanent. Alsacreations. Emob.fr. Kommunauty.fr.

Hotlines:

 Liste de services téléphoniques (ou non téléphoniques) d'indépendants. Antisèche-auboutdufil.com Homeinformatique. GPCServices.

ChronoMicro.

DocClic.

 Darty par téléphone de 7h à 22h, du Lundi au Dimanche. Paiement CB ou Carte achetée en magasin.

 Vous voulez créer votre propre Hotline téléphonique, allez sur la page Obtenir un numéro surtaxé.

### Hacking:

 SILC (Système d'Identification de la Langue et du Codage) détermine automatiquement la langue dans laquelle un document est écrit, de même que le jeu de caractères employé. L'actuelle version reconnaît près d'une trentaine de langues, et une moyenne de trois encodages par langue. A ne pas confondre avec SILC (qui est un protocole de communication comme IRC).

 Un Circuit logique programmable (FPGA), ou réseau logique programmable, est un circuit intégré logique qui peut être reprogrammé après sa fabrication.

Honteux bidouillages – Pour vivre sa passion de geek bricoleur sans honte.

Tuning:

 Oil Cooling refroidissement du PC avec de l'huile. Chassis Open hardware en céramique.

Voir aussi la page Matériel libre.

Modifier ses identifiants matériels

Changer son numéro de disque dur.

Changer son adresse MAC.

Changer son adresse IP.

Automatisez ces taches avec des logiciels de création de taches automatisées (sauf pour changer le numéro du disque dur, comme il s'agit d'une opération exceptionnelle).

Savoir quels fichiers sont modifiés sur votre ordinateur.

LastActivityView – Qui a fait quoi sur votre ordinateur ?.

 Comment surveiller ce qui se passe sur votre ordinateur pendant votre absence (Linux).

StartupEye – Sonnez l'alerte dès qu'un soft veut se taper l'incrust'.

4 outils pour analyser les logs de HiJackThis.

Comment recevoir des alertes systèmes via Twitter.

 Patriot – Le système de détection d'intrusion pour Windows: Vous avez probablement déjà entendu parler des IDS (Intrusion Detection System) qui permettent de surveiller et remonter à l'administrateur réseau/système tout comportement anormal ou tentative de piratage. Il en existe de nombreux pour surveiller le réseau, mais on entend un peu moins souvent parler des HIDS (HostBased Intrusion Detection System) qui sont fait pour surveiller toute activité étrange sur les machines elles-même. Patriot fait partie de ceux là et surveillera en temps réel votre Windows et les attaques réseaux que ce dernier pourrait subir. Patriot surveille en effet l'installation des nouveaux services, l'arrivée de nouveaux utilisateurs dans le système, la mise en place de nouveaux programmes au démarrage, les changements en base de registre sur les parties sensibles concernant par exemple l'autorun ou les paramètres de conf d'Internet Explorer.

 Associer automatiquement une imprimante différente à un logiciel ou un document: Si au boulot, vous utilisez plusieurs imprimantes qui ont chacune leur spécialité du genre:

 La couleur pour les posters La non-couleur pour les couriers La matricielle pour les pro forma La PDF virtuelle pour les envois par mails

…etc et que ça vous gonfle de toujours jongler entre tout ça, j'ai une solution qui s'appelle Automatic Printer Switcher et qui permet d'associer automatiquement des logiciels ou des documents à des imprimantes spécifiques.

 Votre imprimante vous trahit: Il faut savoir que les imprimantes laissent des traces invisibles sur les feuilles que vous imprimez. Ces traces permettent d'avoir de nombreuses informations sur vous, votre ordinateur, votre imprimante etc. Voyez cet article, ainsi que le guide permettant de décoder les inscriptions des imprimantes DocuColor de XEROX et une liste d'imprimantes avec leur conformité aux exigences de l'EFF (Electronic Frontier Foundation. Les imprimantes Laser ET Jet d'encre sont concernées

(Imprimantes thermiques et autres aussi?...). Il faut créer une imprimante libre de toute urgence! Voyez aussi l'article Des photocopieurs un peu trop bavards qui propose le LiveCD Dban permettant un effacement total des données sur n'importe quel disque dur de n'importe quel type de terminal (PC, PDA, Photocopieur etc), et son tutoriel.

 Accéder à ses fichiers Linux, sous Windows et vice versa: Voir la section Portage et coopération inter OS.

### Clavier:

 Clavier+ est un petit soft pour Windows qui va simplifier votre gestion des raccourcis clavier. Vous pourrez créer des raccourcis pour lancer des applications, déclencher des actions sous Windows (réglage de volume, extinction de l'ordinateur...etc.) ou qui écriront un texte à votre place (genre votre email...etc.). Ce logiciel est sous licence libre.

### Commandes:

Ubuntu Pocket Reference : ses commandes au creux de la main.

 Des commandes Linux / Unix sous Windows: Si vous aimez Linux et que pour des raisons professionnelles ou divines, vous devez utiliser Windows, je suis sûr que certaines commandes comme vim, grep, ls, make, wget, dd, curl, tar...etc vous manquent terriblement ! N'ai pas les boules Abdoul ! Car il existe 4 solutions qui vont vous permettre de disposer des utilitaires de bases de Linux/Unix/BSD compilés spécialement pour Windows.

 Être averti de la fin d'une commande sous Ubuntu: Lorsqu'on lance des commandes sous Linux, parfois, celles-ci mettent du temps avant de se terminer. Pour certaines, cela peut durer quelques minutes et d'autres peuvent prendre plusieurs heures... Du coup, on fait autre chose en attendant que ça se termine... Et puis on oublie qu'on a lancé cette fameuse commande. Résultat, on perd du temps, car on aurait pu enchainer sur autre chose immédiatement après que cette commande soit achevée. Mais c'était sans compter sur Undistract-me, un logiciel pour Ubuntu qui permet d'avoir une notification lorsqu'une commande qui prend plus de quelques secondes s'est terminée. Ainsi, vous êtes averti en direct et vous pouvez sortir le nez de votre partie de Pingus pour lancer autre chose...

 Terminal: Termkit pour mieux utiliser le terminal Ubuntu/Linux. stjerm – Un terminal super pratique. Nautilus Terminal, une extension qui apporte beaucoup à Ubuntu. Terminator, le terminal ultime sous Linux. Telehack pour s'amuser un peu en lignes de commandes avec une émulation de l'ancien internet (avec Telnet). Trucs marrants à faire avec un terminal. Enregistrer et partager son terminal avec ASCII.IO. Notifications: Growl (Mac). Growl for Windows.

 Snarl (Windows). CloudSN – Recevez des notifs RSS, mail, twitter sur Ubuntu: Si vous êtes sous Ubuntu et que vous êtes quelqu'un de "branché" à vos mails, twitter, rss, etc, alors vous allez surement apprécier CloudSN! Ce petit utilitaire se loge dans la barre des tâches d'Ubuntu et une fois configuré, vous balance des alertes via NotifyOSD (clone de Growl) sur ce qui arrive en live de vos comptes Gmail, Google Reader, Pop3 / Imap pour le mail classique, Twitter, Identi.ca.

Renommer des fichiers et dossiers:

 Ant Renamer est un programme libre et gratuit (vraiment libre, càd que le code source est disponible) permettant de renommer facilement de grandes quantités de fichiers et dossiers selon des critères définis. Il supporte les noms en Unicode.

 Renommer des milliers, des millions, des milliards de fichiers sans se prendre la tête: Aaaah encore une petite application Windows qu'elle est bonne ! Ca s'appelle PFrank ce qui veut dire "Peter's Flexible Renaming Kit" et ça permet de renommer des tonnes de fichiers en utilisant des petites étoiles '\*' ou mieux, des expressions régulières.

 Sécuriser ses ports USB: Comment vérrouiller l'USB pour plus de sécurité. Comment protéger ses ports USB ?.

Programmes au démarrage:

 Bloquer l'éxécution d'un programme Windows avec le logiciel libre Task Blocker.

 Comment bloquer le lancement d'un programme au démarrage de Windows avec Process Blocker.

 Autorun Angel – Pour mieux trouver les trucs louches qui se lancent au démarrage de votre ordinateur: Si vous vous posez des questions existentielles sur les softs qui se lancent au démarrage de votre ordinateur sous Windows, je vous incite à tester Autorun Angel. Ce freeware qui dispose d'une liste blanche de programmes pouvant se trouver normalement au démarrage de Windows, est capable de scanner votre système et de pointer pour vous les trucs louches. Attention, ce n'est pas un antivirus donc si vous avez chopé des malwares, il ne pourra rien faire pour vous, mais au moins, vous serez capable de déterminer ce qui sort un peu du lot dans toute cette liste de processus autostart.

IpRelax.

Jolt permet de débloquer un logiciel coincé dans une boucle infinie.

 Firewall USB qui tourne en tâche de fond est destiné à vous empêcher de choper des virus et autres saloperies en provenance des clés USB que vous insérez dans votre machine.

 ProEject (remplaçant de EjectUSB). ProEject est un utilitaire gratuit qui permet de déconnecter à n'importe quel vos lecteurs amovibles comme une clé ou un disque USB même en cours d'utilisation de façon propre et rapide. Son utilisation permet de fermer automatiquement les applications en cours ainsi que les fenêtres dépendantes du disque à éjecter. Il peut également effacer toute trace du matériel en nettoyant la base de registre, les entrées potentiellement créées dans « Exécuter au Démarrage », « Lancement Rapide », ... Source: Easycommander.

 Unlocker pour débloquer les processus qui empêchent de supprimer un fichier.

 WinAdminPassword : Déployer des mots de passe uniques sur les systèmes GNU Linux / Microsoft Windows.

Écrire dans un fichier système quand on a oublié le sudo.

Déplacer Windows vers une partition SSD.

 Paragon Migrate OS to SSD 2.0 Un logiciel gratuit pour copier votre système sur SSD.

 Unhide – Trouver les processus cachés: Si vous avez un doute sur l'intégrité de votre système (Linux / Unix) et que vous voulez savoir si certains processus n'ont pas été cachés à votre insu, il existe un petit outil bien pratique. Unhide permet de détecter les process cachés, mais aussi les ports ouverts que vous ne voyez pas avec la commande netstat.

Voyez la section Gérer son réseau.

 Pour programmer des processus automatiques, voyez l'article Automatisation de ce wiki.

Tweaking.

Linux dans Windows: Voir la section Portage et coopération inter OS.

From: <http://www.charpenel.org/wiki/> - **Tutos en vrac**

Permanent link: **[http://www.charpenel.org/wiki/doku.php?id=depanner\\_entretenir\\_et\\_hacker\\_son\\_pc](http://www.charpenel.org/wiki/doku.php?id=depanner_entretenir_et_hacker_son_pc)**

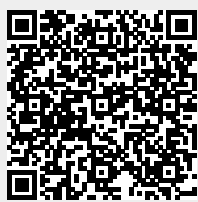

Last update: **2016/05/25 14:55**